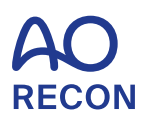

# **Personalize your AO experience**

#### Access your dashboard Go to **[AO Recon](https://aorecon.aofoundation.org/)** and log in with your e-mail address and password. Access your **Dashboard** next to the logout, or via top menu. AO<sub>RECON</sub> shboard  $\mathbb{Z}$   $\qquad$   $\qquad$  Logout  $\overline{M}$

 $\alpha$ 

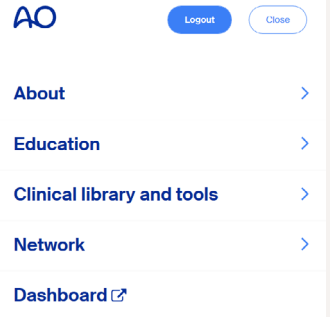

Discover **Your privileges** as an AO Recon User and view your event participations under **Your involvements**.

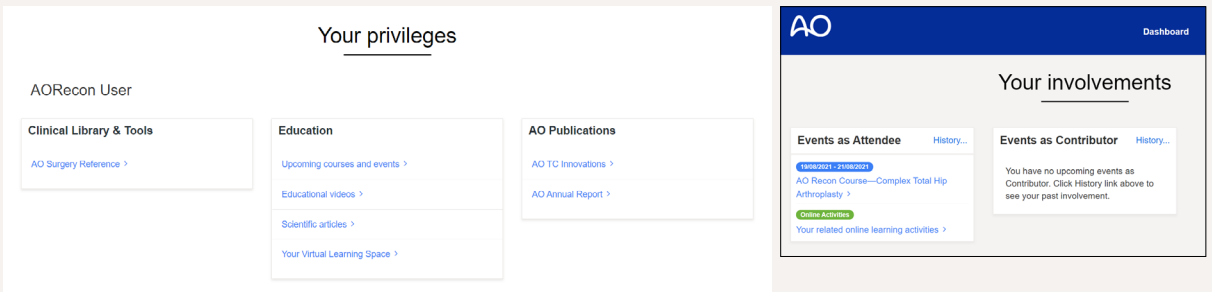

## Complete your profile

Review your personal details in **My profile** including your birthday, year of graduation, and work organization.

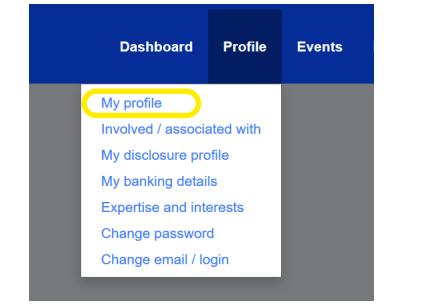

Subscribe to newsletters under **Communications** to receive occasional information from the AO network. Make sure that Email Opt Out is *not* ticked and **Save** your changes.

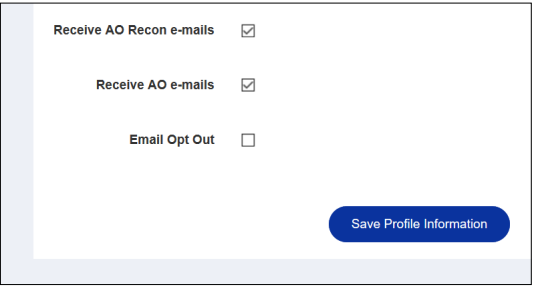

### Update your interests

#### Specify your **Areas of Interest** under **Involved / associated with** to connect with the clinical specialties that are relevant to you.

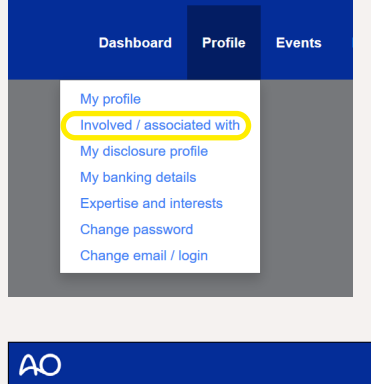

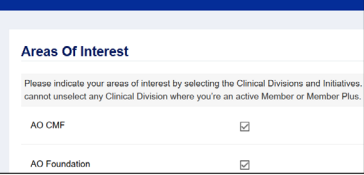

#### Indicate your **Expertise and interests**

to help us understand both your current skills and your educational needs.

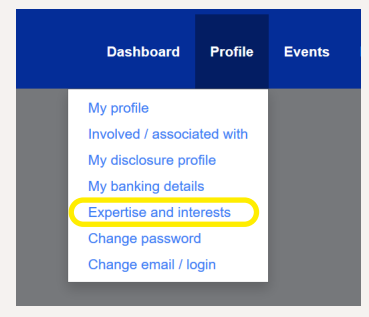

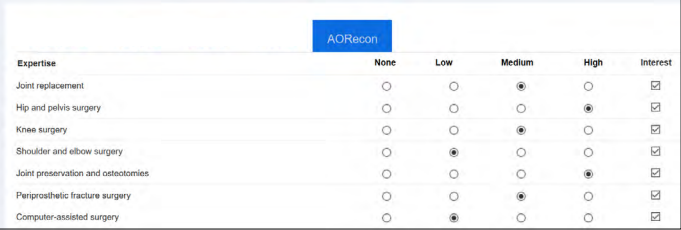

### Get support

Click **Need help?** on the right to open the FAQ or to **Get in touch** by **Start a chat** or **Send a message**. **[Contact us](mailto:customer.support@aofoundation.org)** at any time for support with your login, your profile settings, or any other issue. **We are here for you**.

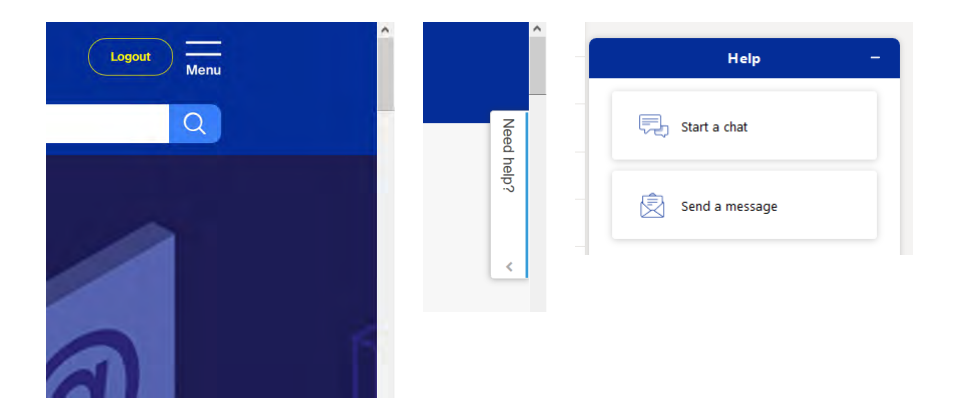

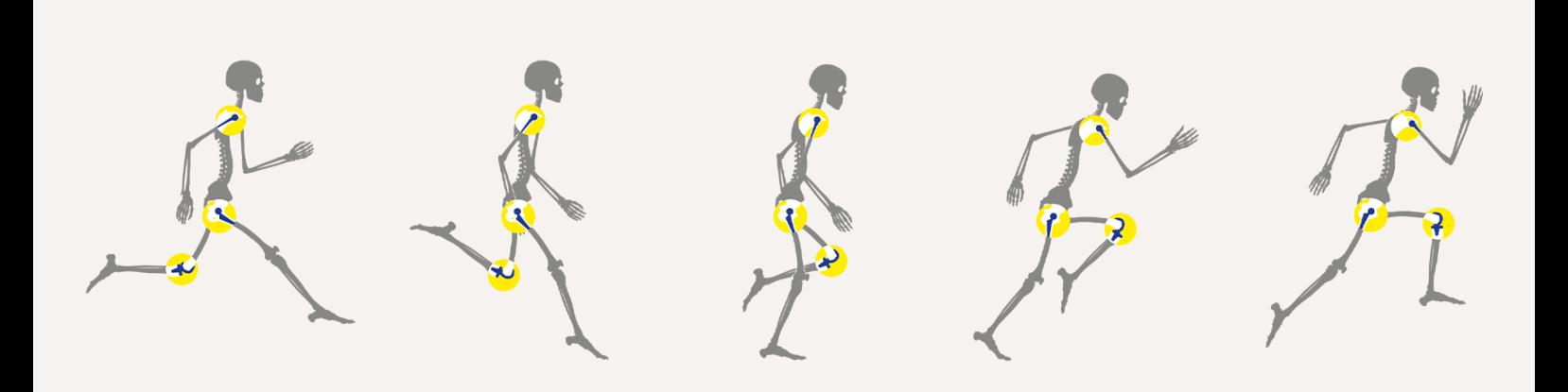